[zimbra,](https://intrusos.info/doku.php?id=tag:zimbra&do=showtag&tag=zimbra) [faq](https://intrusos.info/doku.php?id=tag:faq&do=showtag&tag=faq)

# **FAQ**

### **Mailboxid**

Para saber el identificador del mailbox de un usuario en concreto ejecutamos como usuario zimbra

```
su zimbra
zmprov gmi cuentausuario@dominio
```
Para saber el mailboxid de todos los usuarios creamos el siguiente script **usermailboxid.sh**

```
#!/bin/bash
if [ \frac{1}{2} \frac{1}{2} \frac{1}{2} \frac{1}{2} \frac{1}{2} \frac{1}{2} \frac{1}{2} \frac{1}{2} \frac{1}{2} \frac{1}{2} \frac{1}{2} \frac{1}{2} \frac{1}{2} \frac{1}{2} \frac{1}{2} \frac{1}{2} \frac{1}{2} \frac{1}{2} \frac{1}{2} \frac{1}{2} \frac{1}{2} \frac{then
  all account=`zmprov -l gaa`;
  for account in ${all account}
   do
    mb id=`zmprov gmi ${account} | grep mailboxId | cut -f2 -d" "`;
   echo "Mailboxid de {\frac{1}{2}} (account) = {\frac{1}{2}}[mb_id}";
   done
else
   echo "Ejecutar como usuario zimbra "
fi
```
Le damos permisos de ejecución

```
chmod 755 usermailboxid.sh
```
y ejecutamos como usuario zimbra

su zimbra ./usermailboxid.sh

# **Solucionar problemas con los permisos**

La carpeta **/opt/zimbra** tiene que tener asignado el grupo **zimbra** y el propietario al usuario **zimbra**

chown -R zimbra:zimbra /opt/zimbra

También podemos ejecutar el script que arregla los permisos

/opt/zimbra/libexec/zmfixperms -verbose

## **Reindexar mailbox**

Si nos aparecen en el mailbox.log problemas del tipo **/opt/zimbra/index……. (no such file or directory)** debemos reindexar el buzón. Si queremos revisar un sólo buzón

```
su zimbra
zmprov rim usuario@dominiocorreo status
```
Para reindexar ese buzón

zmprov rim usuario@dominiocorreo start

Si queremos reindexar todos los buzones

su zimbra

```
for i in `zmprov -l gaa tudominio.org`; do echo "rim $i start" >>
/tmp/tudominio_rimstart.txt; done
```
zmprov -f /tmp/tudominio\_rimstart.txt

# **Deshabilitar/Habilitar Servicios**

Para saber los servicios instalados

zmprov gs \$(zmhostname) | grep zimbraServiceInstalled

Ara saber cuales de ellos están habilitados

```
zmprov gs $(zmhostname) | grep zimbraServiceEnabled
```
**Deshabilitar Servicios**

su - zimbra zmprov ms \$(zmhostname) -zimbraServiceEnabled antivirus zmprov ms \$(zmhostname) -zimbraServiceEnabled antispam

**Habilitar servicios**

```
su - zimbra
zmprov ms $(zmhostname) +zimbraServiceEnabled dnscache
zmprov ms $(zmhostname) -zimbraServiceEnabled antivirus
```
zmprov ms \$(zmhostname) -zimbraServiceEnabled antispam

### **Eliminar ficheros en cuarentena**

Para ver cuando ocupa la carpeta donde estan los ficheros en cuarentena

du -sh /opt/zimbra/data/amavisd/quarantine

Para eliminar los fichero que tienen más de 30días

```
find /opt/zimbra/data/amavisd/quarantine \
         -type f \setminus-mtime +30 \sqrt{ }-exec rm -f \{\} \setminus;
```
Programar una tarea con crontab para hacerlo automáticamente

```
30 1 1 * * find /opt/zimbra/data/amavisd/quarantine -type f -mtime +30 -exec
rm -f \{\} \setminus;
```
#### **Enlaces**

- <http://martinlugo.networksolutions-peru.com/category/zimbra/>
- <https://www.elmundoenbits.com/2013/03/zimbra-quarantine-purge.html>

From: <https://intrusos.info/> - **LCWIKI**

Permanent link: **<https://intrusos.info/doku.php?id=aplicaciones:zimbra:faq>**

Last update: **2023/01/18 14:36**

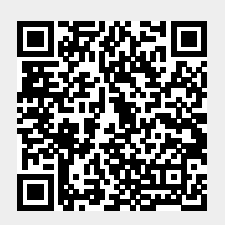